## **How To Update Safari Browser on iMacs and Macbook Pros**

Open System Preferences and click on Software Updates

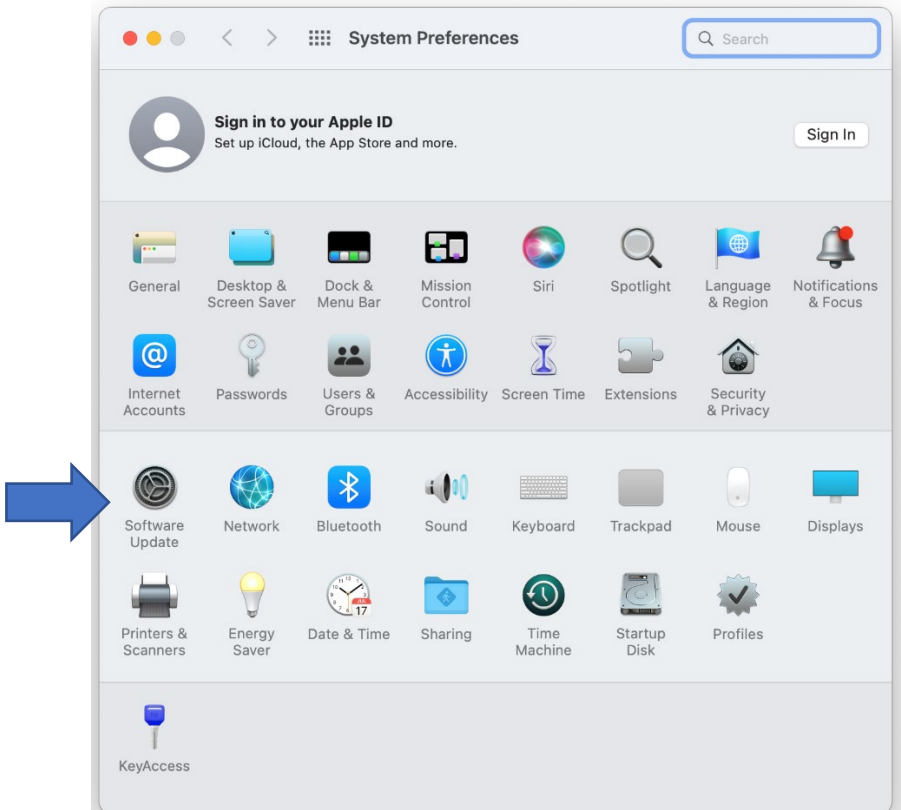

Click on more info…

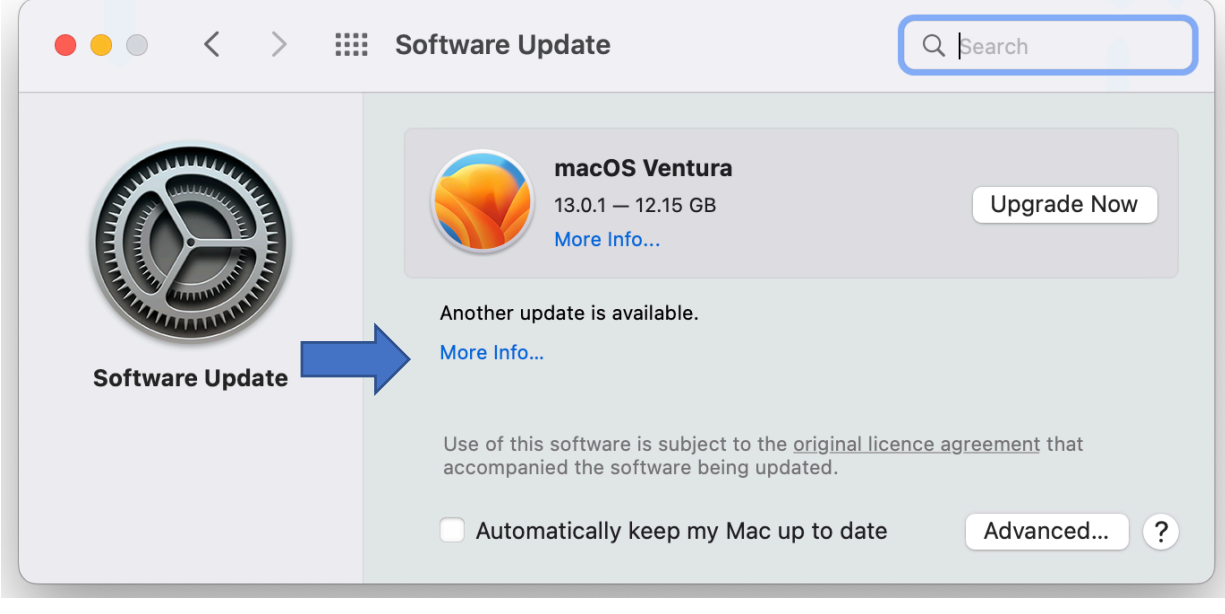

## Select Safari 16.3 and Click Install

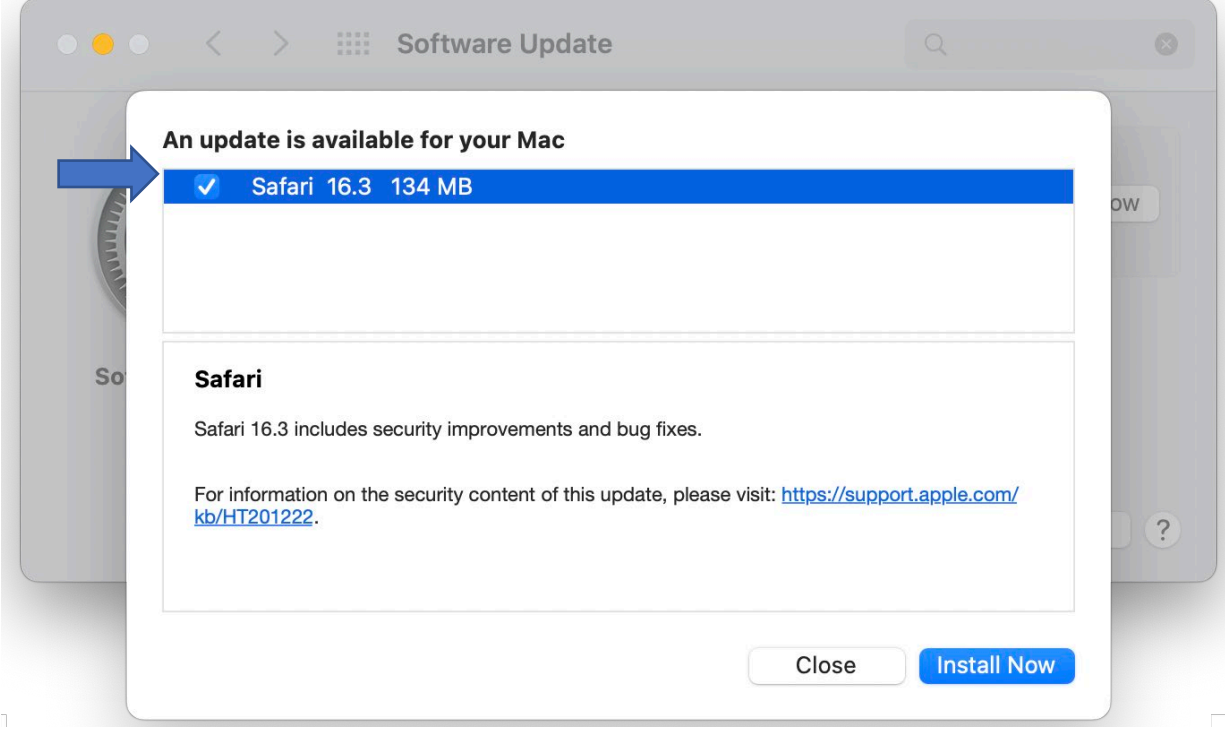